# **《글쓰기 튜터링 예약시스템 매뉴얼》**

#### § 면담시간 : 20분 / 1회

- § 면담장소 : **2021-2 코로나19로 인하여 ZOOM 첨삭으로 진행**
- § 유의사항
	- : 면담 예약 신청 및 파일수정은 면담일 **2일 전**까지 가능합니다.
	- : 면담 예약 취소는 면담일 **2일 전**까지 가능합니다.
	- : 튜터 선생님에 따라 면담 가능 시간이 상이하므로, 반드시 면담 가능 시간 확인 후 신청 바랍니다.
	- : 면담 신청 후, 실제 면담이 완료될 때까지 추가로 면담을 신청할 수 없습니다.

### ■ 면담신청

#### 1. (신)학사 서비스 – 상담지원 – (글쓰기 튜터)면담시간예약

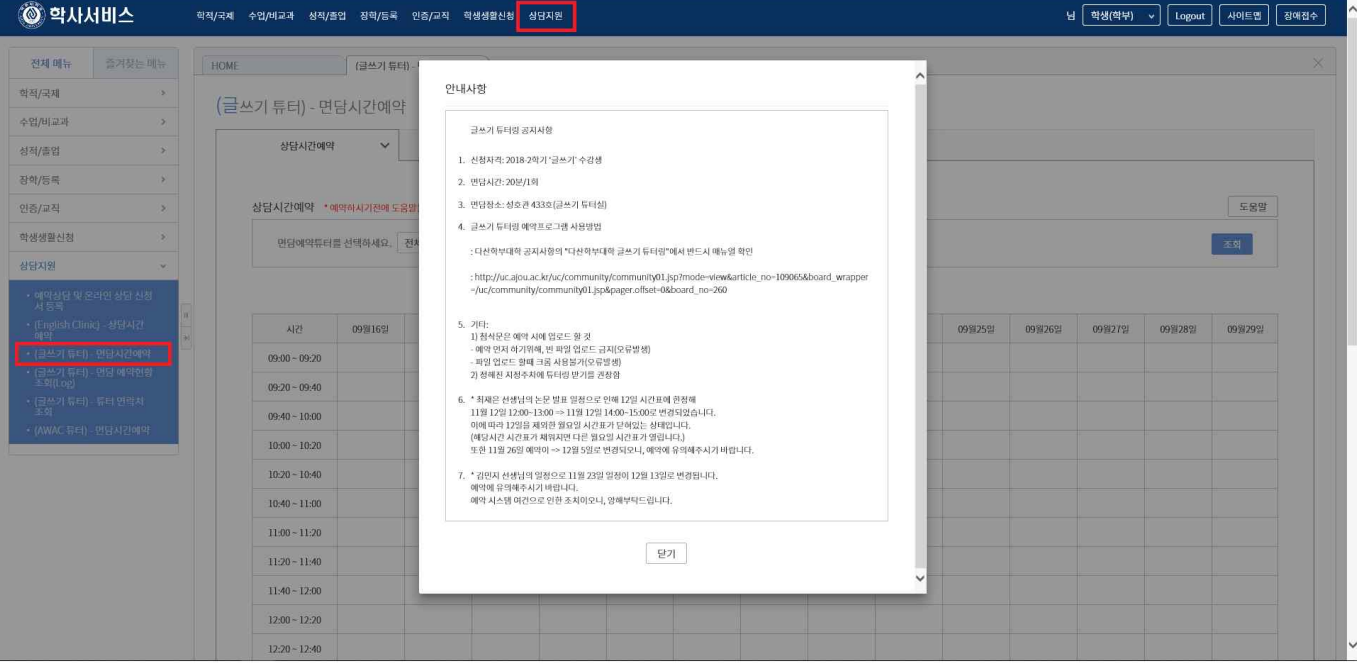

3. '상담 신청' 팝업창 작성

③ 상담받을내용 작성

① 상담신청회차 / ② 상담주제 선택

④ 면담 받고자 하는 파일 업로드

: 파일의 용량은 3MB 이하로 올려주시기 바랍니다.<br>: 파일명은 수강번호\_학생이름으로 저장됩니다.

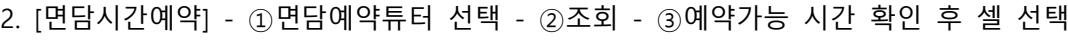

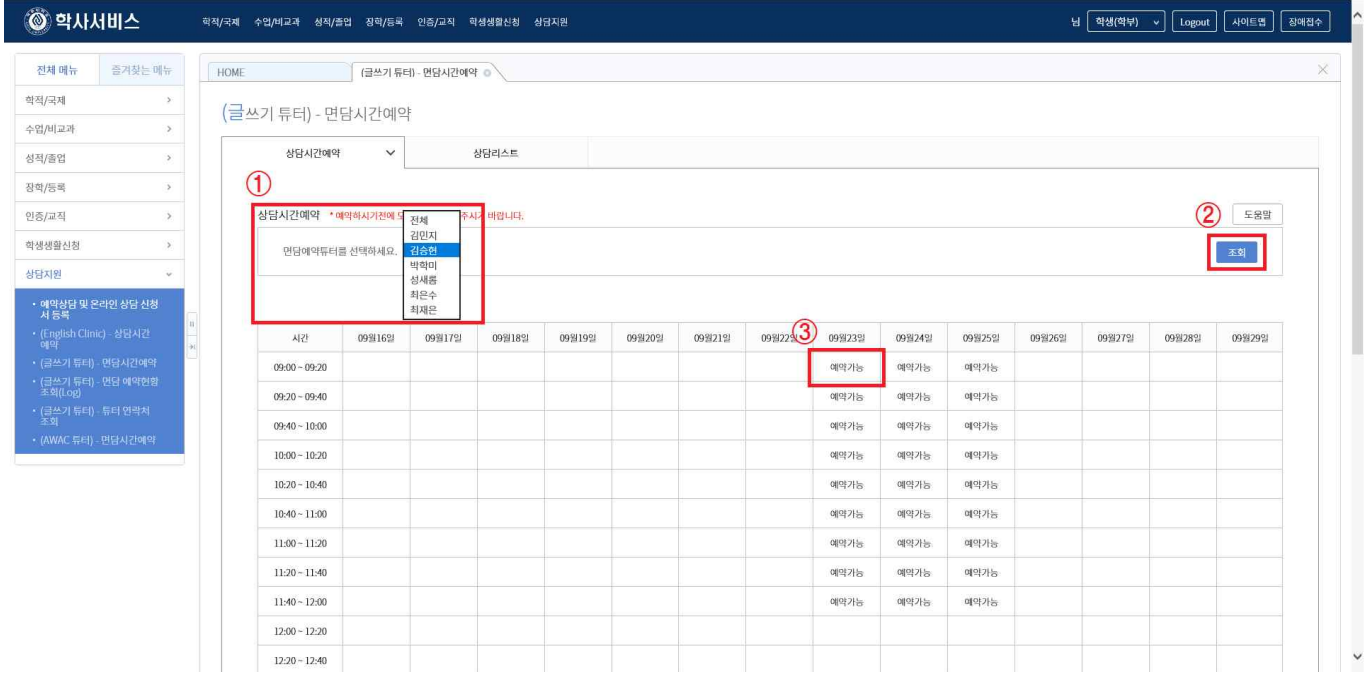

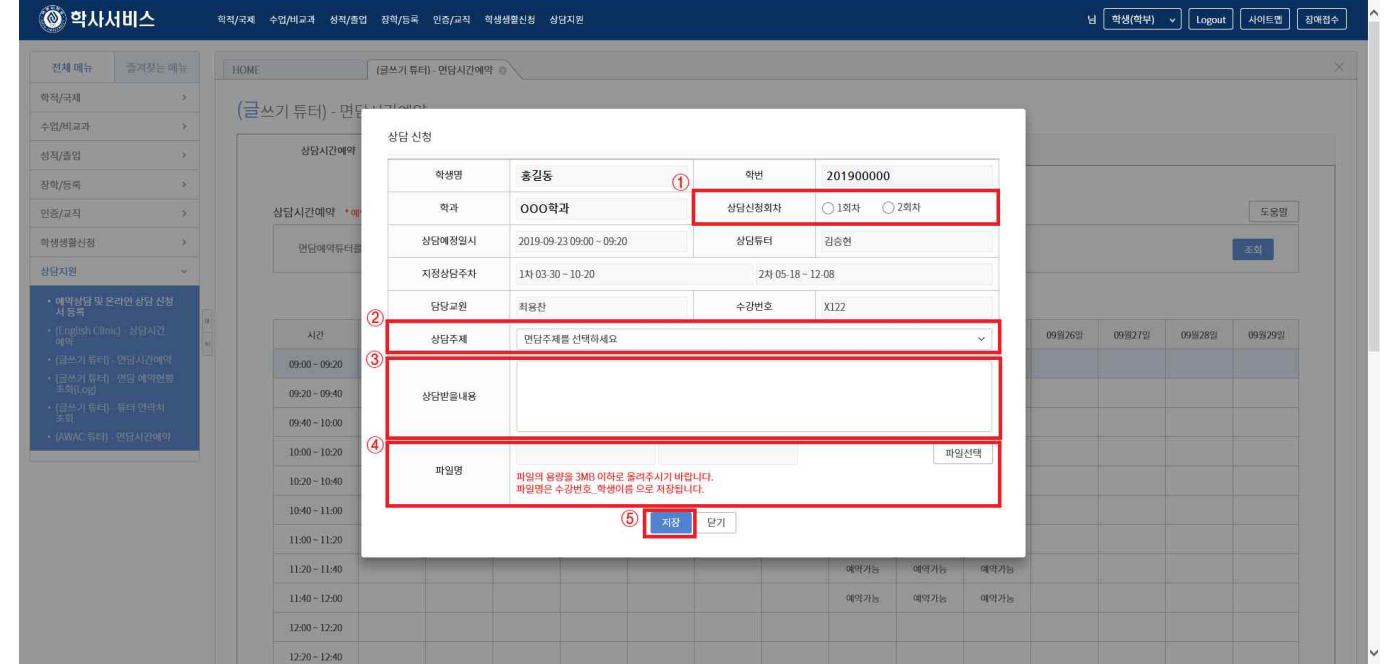

※ 면담신청 완료 후, 신청내역이 제대로 되어있는지 확인할 것

## ■ 상담받을 내용 수정 / 올린 파일 확인 시

## 1. 학사 서비스 – 상담지원 – (글쓰기 튜터)면담시간예약 – 상담리스트

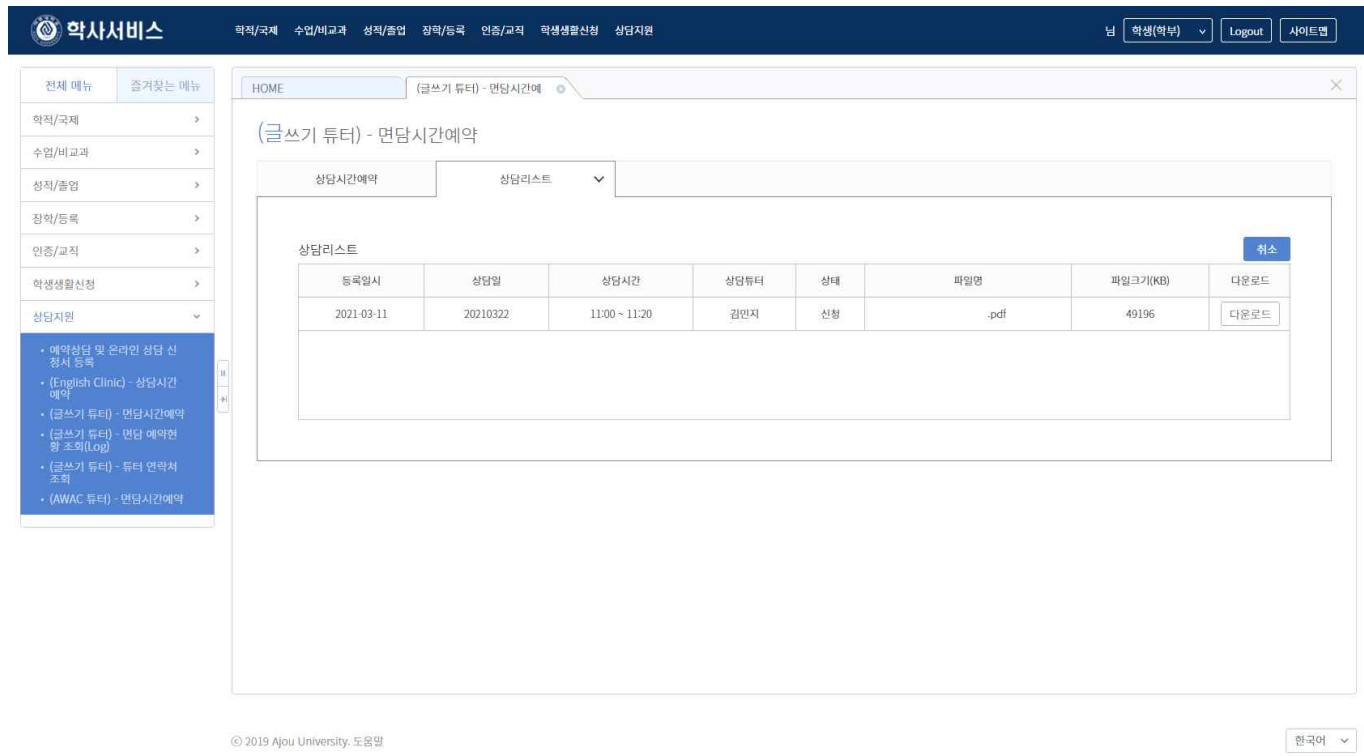

## ■ 면담취소

## 1. 학사 서비스 – 상담지원 – (글쓰기 튜터)면담시간예약 – 상담리스트

2. 상담리스트에서 취소할 내역 클릭 - '취소' 버튼 클릭 – '취소 사유' 작성 - '취소'

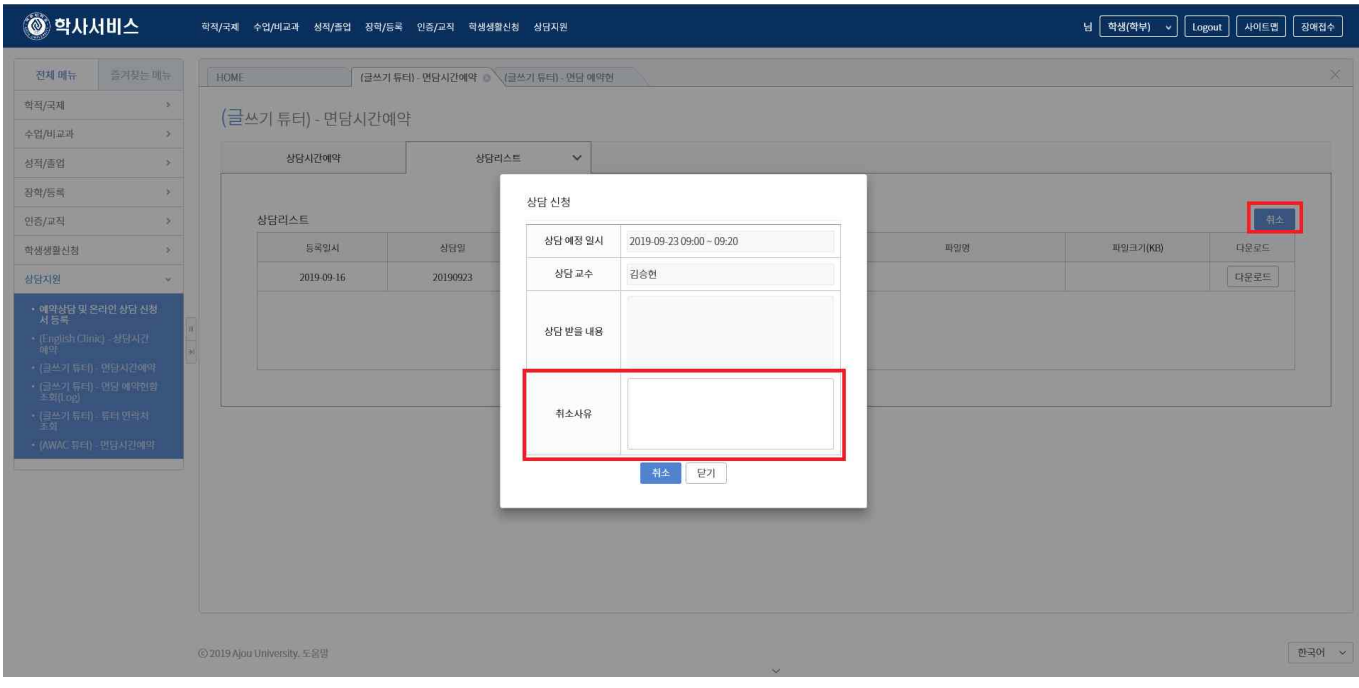

## ■ 면담 예약현황 조회

1. (신)학사 서비스 – 상담지원 – (글쓰기 튜터)면담 예약현황조회(Log) - 본인이 글쓰기 튜터 면담을 신청한 전체 내역을 조회할 수 있는 화면.

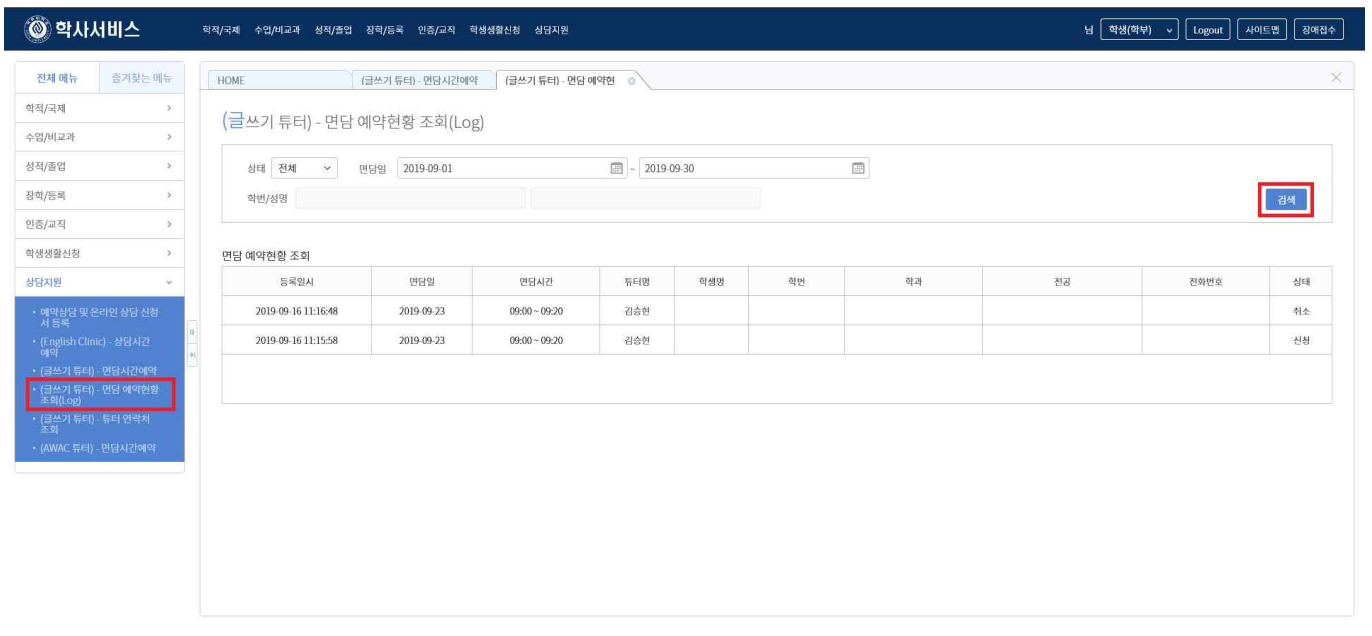

⊙ 2019 Ajou University. 도움말

 $\bar{\nu}$ 

한국어 ~